# EPMAオフライン定量補正計算プログラムの改良

赤坂正秀\*・山口佳昭\*\*

Improvement of EPMA CORRECTION COMPUTER PROGRAM for OFF-LINE quantitative analysis

Masahide AKASAKA and Yoshiaki YAMAGuCHI

## は じ め に

 岩石学・鉱物学分野はこの間著しく進歩し,かつて は特殊な場合にしか分析されなかった元素(たとえば F・Cl・REEなど)もいまでは重要な情報をもたら すものであることがわかり,定量すべき元素の種類が 大変多くなっている.また,鉱物の化学組成や構造の 不均質性の解析も進み,これらが岩石・鉱物の生成に 関する有益な情報を含んでいることが明らかとなって 来た.

これらの研究に必要不可欠の分析機器として1960年 代後半から岩石学・鉱物学分野でも広く使われだした 波長分散型 EPMA はその後非常に発達し、現在では最 高5チャンネルに10個の分光結晶をとりつけることが でき,全自動分析が可能となっている.また,元素濃 度の面分析もコンピュータ制御のもとで容易にかつ高 精度に行うことができるようになっている.これらの 分析を行うためのソフトウエアーも良く整備されて使 い良いものとなってきた.

 本学農学部に設置されているJXA-733マイクロアナ ライザーもこの間岩石・鉱物の研究に利用され,その 成果は, 渡辺ら (1982) · YAMAGUCHI (1985, 1987, 1988),KAwAKATSu and YAMAGucHI(1987),山口・ 川勝(1987,1988)等によって公表されている.しか し,この装置は2チャンネル4分光結晶(1チャンネ ル:STE・TAP,2チャンネル:PET・LIF)であ り、さらにコンピュータ制御されていないため、全自 動の装置に比べると非常に労力がかかる. そこで、で きるだけ使い良いシステムを目指して日常的に改善し て行く必要がある.今回筆者らは補正計算プログラム

を改良したので,以下に解説する.

#### 従来のオフライン定量補正計算プログラムの問題点

 EPMAによる定量分析のための補正計算はペンス・ アルビー法 (BENCE and ALBEE, 1968) か ZAF 法 によって行われる.一般に自作の補正計算プログラム はどちらかの方法で,当面必要とする元素に限って本 人の都合の良いように作られている場合が多く,測定 条件や測定元素の変更などの対応に柔軟性がないこと がある.

 他方,日本電子(株)のオフライン定量補正計算プロ グラム XM-OFP は、1)広く普及しているパーソナル コンピュータ PC-8801 · PC-9801 用の N 88 DISK-BASICで書かれている,2)ペンス・アルビー法と ZAF法の両方が含まれている, 3) X線取り出し角 度が35°·40°の場合について54元素(第1表)のafactor がディスケットにファイルされている. 4)こ のプログラムが全自動EPMAであるJCMA-733のソ フトウエアーに近い機能をもつ,などの特徴を持つが, 標準試料や未知試料のピーク強度・バックグラウンド 強度をファイルする機能がないなどの理由で、実際に は非常に使いづらいという欠点をもっている.

 そこで,XM-OFPプログラムの特徴を生かしつつ, 欠点を解消して実用的なものとするために大幅な改良 を行っているが,今回は主にペンス・アルビー補正の 部分について,改良点および使用法を解説する.

#### XM-OFPプログラムの主な改良点

 XM-OFPプログラムの主な改良点は,入力した標 準試料のC/β値・測定時間・ピーク強度・バックグラ ウンド強度および未知試料の測定時間・ピーク強度・ バックグラウンド強度・構造式計算のための酸素数を ランダムファイルするようにしたことである.また,

島根大学理学部地質学教室

<sup>\*\*</sup> 信州大学理学部地質学教室

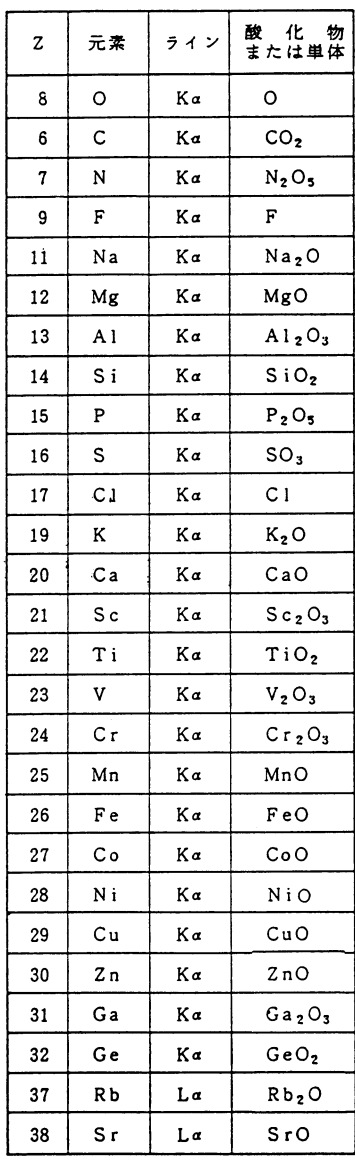

| ſŁ.<br>物<br>は単体  | z  | 元素 | ライン | 物<br>齩<br>化<br>または単体           |
|------------------|----|----|-----|--------------------------------|
|                  | 39 | Y  | La  | $Y_2O_3$                       |
| $\mathbf{r}$     | 40 | 2r | La  | 2rO <sub>2</sub>               |
| O <sub>5</sub>   | 41 | Nь | La  | Nb <sub>2</sub> O <sub>5</sub> |
|                  | 42 | Mo | La  | MoO <sub>3</sub>               |
| $\overline{2}$ O | 55 | Cs | La  | Cs <sub>2</sub> O              |
| ۰O               | 56 | Ba | La  | <b>BaO</b>                     |
| $2^{\circ}$      | 57 | La | La  | La <sub>2</sub> O <sub>3</sub> |
| O <sub>2</sub>   | 58 | Ce | La  | Ce <sub>2</sub> O <sub>3</sub> |

第1表 a-factor等のデータがファイルされている全元素

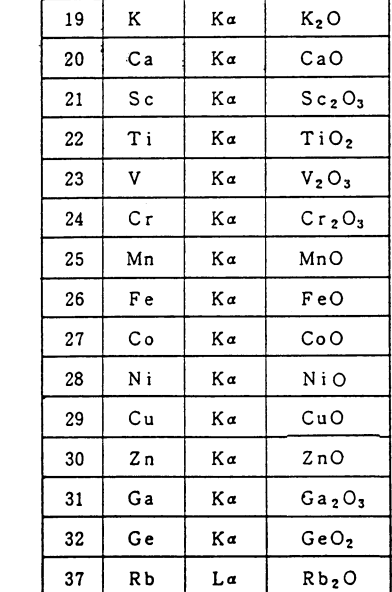

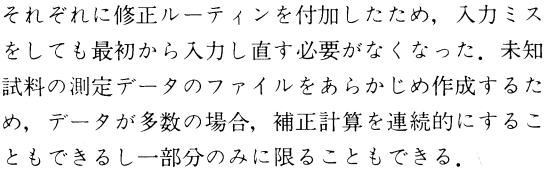

 この他にもオリジナルのXM-OFPプログラムに修 正を加えて,最終的にバグがなくなったものをBASIC COMPILERでコンパイルし,実行速度を数倍速くし た.

# 41 | Nb | Lα | Nb<sub>2</sub>O<sub>5</sub> 42 | Mo | Lα | MoO<sub>3</sub> 55 | Cs | La | Cs<sub>2</sub>C <sup>56</sup> Ba Lα BaO 57 | La | Lα | La<sub>2</sub>O<sub>3</sub> 58 | Ce | La | Ce<sub>2</sub>O<sub>3</sub> 59 | Pr | La | Pr<sub>2</sub>O<sub>3</sub> 60 Nd Lα Nd203 61 | Pm | La | Pm<sub>2</sub>O<sub>3</sub> 62 | Sm | La | Sm<sub>2</sub>O<sub>3</sub> 63 Eu La Eu<sub>2</sub>O<sub>3</sub> 64 Gd La Gd<sub>2</sub>O<sub>3</sub> 65 | Tb | La | Tb<sub>2</sub>O<sub>3</sub> 66 Dy La Dy<sub>2</sub>O<sub>3</sub> 67 | Ho | La | Ho<sub>2</sub>O<sub>3</sub> 68 Er La Er<sub>2</sub>O<sub>3</sub> 69 | Tm | La | Tm<sub>2</sub>O<sub>3</sub> 70 Yb Lα Yb203  $71$  Lu La Lu<sub>2</sub>O<sub>3</sub> 72 | Hf  $\vert$  La | HfO<sub>2</sub> 73 | Ta | La | Ta<sub>2</sub>O<sub>5</sub>  $74$  W La WO<sub>3</sub>  $82$  Pb Ma PbO 90 Th  $Ma$  ThO<sub>2</sub> 92 U  $\mid$  Ma  $\mid$  UO<sub>2</sub>

# プログラムの概略と各ジョブの機能

新プログラム (NXM-OFP)の構成は XM-OFP と 同様で,1)ZAF補正プログラム,2)BENCE& ALBEE補正プログラム,3)オペレーション・ガ イド, 4)ZAF EDITOR, 5)BENCE&ALBEE EDITOR,から成る.

補正計算プログラム内のジョブは、ジョブ0:ELE-MENT input, ジョブ1:STANDARD Data input,

ジョブ2:UNKNOWN Data input,ジョブ3:Normal Correction, ジョブ4:BALANCE of one element, ジョブ5 FIX of one element,ジョブ6:ATOMIC RATIO, ジョブ7:CLEAR&INPUT K-VALUE,  $\ddot{v}$   $\ddot{v}$   $\ddot{v}$   $\dddot{v}$   $\dddot{c}$   $\dddot{c}$   $\dddot{c}$   $\dddot{c}$   $\dddot{c}$   $\dddot{c}$   $\dddot{c}$   $\dddot{c}$   $\dddot{c}$   $\dddot{c}$   $\dddot{c}$   $\dddot{c}$   $\dddot{c}$   $\dddot{c}$   $\dddot{c}$   $\dddot{c}$   $\dddot{c}$   $\dddot{c}$   $\ddot{c}$   $\ddot{c}$   $\ddot$ NDARD,ジョブ9:PRINT ON,ジョブ10:PRINT OFF,ジョブ11:オペレーション・ガイド,ジョブ 12:RESTART,ジョブ13:END,で構成されている.

 XM-OFPでは,ジョブ1:STANDARD Data input およびジョブ2:UNKNOWNDatainputの際に元素 名・ピーク強度・バックグラウンド強度を入力するよう になっているが,NXM-OFPでは元素指定のジョブを加 えたので2度も元素名の入力をしなくても良くなった.

 ジョブ1:STANDARD Data inputでは,標準試料 のデータをディスクファイルから読み込むか,キー ボードから入力するか,このジョブを終了してMAIN MENU (JOB LIST) に戻るか, の3つのメニューか ら選択する.ディスクファイルからの読み込みにしろ, キーボードからの入力にしろ,修正ルーティンによっ て元素の種類,C/β,ピーク強度,バックグラウンド 強度の変更ができる.

 ジョブ2:UNKNOWN Data inputでも,ディスク ファイルの読み込みか,キーボード入力か,終了か, のメニューから選択する.ピーク強度,バックグラウン ド強度,構造式計算のための酸素数,などの修正ルー ティンがある.

 ジョブ3:NORMAL correctionは,測定された元 素に関する補正計算を行うジョブである. XM-OFPで は,ジョブ2で未知試料の測定データを入力してから ジョブ3を実行する、という操作を繰り返さなければ ならなかったが、NXM-OFPでは未知試料のデータフ ァイルを読み込んで,全測定点の連続計算あるいは指 定した部分の計算を行う.XM-OFPでは,構造式の 計算はジョブ6で行うようになっていたが, NXM-OFP では補正結果の後に構造式を打ち出すように変更した.

 ジョブ4:BALANCE of one elementは,測定され ていないある元素を測定された他の元素の合計の残り と仮定して補正計算を行う.酸素を残り元素と指定す ることもできるので、Li<sub>2</sub>O · B<sub>2</sub>O<sub>3</sub> · H<sub>2</sub>O などが多量に 含まれている時に,酸素で置き換えて補正計算を行う ことができる. XM-OFP では、NORMAL で計算した 後にこのジョブで計算し直したい場合に,ジョブ7で 相対強度を入力し直さなければならなかったが,NXM- OFPでは残り元素の指定をした後に未知試料のファイ

ルを読み込んでNORMAL計算の場合と同様の操作で 計算できる.

 ジョブ5:FIX of one elementは,ある元素の濃度 をEPMA以外の方法で求めたり,EPMAで測定され ず一定の濃度で含まれていると仮定される場合に,そ の元素を除いて補正計算を行う.XM-OFPでは, NORMAL計算の後にこのジョブで計算し直したい場 合に,ジョブ7で相対強度を入力し直さなければなら なかったが,NXM-OFPでは,固定する元素とその濃 度を入力すればNORMAL計算の場合と同様の操作で 計算できる.

 $\ddot{\mathcal{C}}$   $\exists$   $\vec{\mathcal{T}}$  8: (C/ $\beta$ ) S: Correction factor of STA-NDARDは,複数の酸化物からなる標準試料に関する (C/β)を計算するためのジョブである.XM-OFPで は,ジョブ7で標準試料の濃度を入力した後にこのジ ョブを実行するが,NXM-OFPでは,ジョブ0で元素 を指定した後ジョブ8の中で標準試料の濃度を入力 し(C/β)を計算する、.

 NXM-OFPにおけるジョブ7は,ジョブ6:ATOMIC RATIOのためにのみ備えてあるが,構造式の計算法 の問題と合わせて今後検討して行きたい.

#### NXM-OFPによる計算例

 NXM-OFPによる補正計算例を最後に示す.これ は、標準試料として珪灰石(Ca·Si), 合成スピネル  $(Mg \cdot Al)$ , 合成 TiO<sub>2</sub>, 赤鉄鉱 (Fe), 合成 Cr<sub>2</sub>O<sub>3</sub>, 合成 MnO, 合成 NiO, アノーソクレース (Na・K) を

牢\*串B&自3の串申\*

くく〈I N I T I自L I ZE〉〉〉

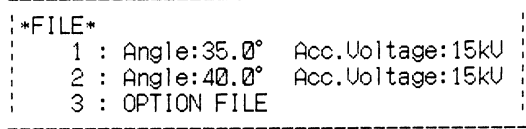

FILE No.  $?2$ 

0.K.−<Y>es or <N>o ? Y

\* Dead Time = 0.0000015

0.K.-<Y>es or <N>o ? Y

第1図 NXM-OFPプログラム(ペンス・アルビー) における初期設定

\*\*UNKNOWN\*\*

\*\*\*\* Bence & Albee \*\*\*\* << JOB LIST >> 0: ELEMENT INPUT 1: STANDARD Data input 2: UNKNOWN Data input 3: NORMAL Correction 4: BALANCE of one element 5: FIX of one element<br>6: ATOMIC RATIO 7: CLEAR & INPUT K-VALUE 3: (C/B)S:correction factor of STANDARD 9: PRINT ON 10: PRINT OFF 11: オペレーション・ガイド 12: RESTART 13: END

### JOB?

第2図 NXM-OFPプログラム (ベンス・アルビー) のジョブリスト

#### \*\*STANDARD\*\*

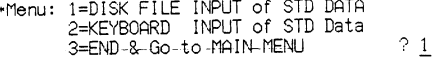

<STD DATA from FILE>

FILE NAME ? STD80427

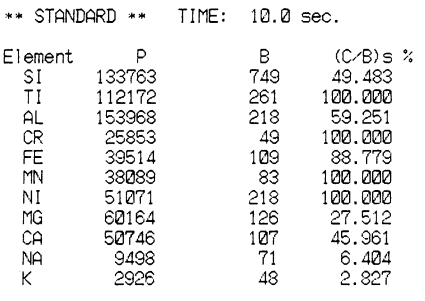

 $0.K.-*Y*$ es or *o ? N*  $<<$  Correct STD DATA  $>>$ 1=Element 2=C/B 3=COUNT 4=BG 5=List & File

6=Cancel?

第3図 STANDARD Data input ジョブで標準 試料データファイル STD 80427 を読み込 んだ状態。データ修正のためのメニュー も示す.

\*Menu; 1=DISK FILE INPUT of UNK DATA 2=KEYBOARD INPUT of UNK DATA 3=END & Go to MAIN MENU  $2<sub>1</sub>$ KUNK DATA from FILE> FILE NAME ? UNK80427 \* Nos. of DATA in FILE UNK80427 = 22 \* Input DATA NUMBER ('END' for END)? 1 FILE:UNK80427 DATA NUMBER: 1 \*\* UNKNOWN \*\* SAMPLE NAME: S2 Meas. Time =  $\overline{10.0}$  sec. ້⊳ Element  $\mathsf{R}$ 115660 420 SI TI 989 180 19751 AL 218 CR - 40 23  $55$ 2412 FE **MN** 80 42  $\overline{77}$ 106 N1 MG 28798 143 18474 95 CA 76 **NA** 1124 K  $67$ 57

6.00  $Fe3+/(Fe3+ + Fe2+) = 0.00$  $0 =$ 

0.K.-<Y>es or <N>o ? N

<< Correct UNK DATA >>

- 1=Count 2=BG 3=0x.Num. 4=Fe3+/(Fe3+ + Fe2+)  $5 = List 8$  File  $6 =$ Cancel?
- 第4図 UNKNOWN Data input ジョブで未知試 料データファイル UNK 80427 を読み込ん だ状態。データ修正のためのメニューも 示す.

\*\*NORMAL CORRECTION\*\*

\* STANDARD FILE = STD80427

 $0.K.-es$  or  $<\N>o$  ? Y

\* UNKNOWN FILE = UNK80427

\* Nos. of DATA in FILE UNK80427 = 22 Starting DATA NUMBER : ? 1 Ending DATA NUMBER : ? 22

第5図 NORMAL correction ジョブで標準試料 ファイルと未知試料ファイルを読み込ん だ状態. UNK 80427 ファイルに 22 個の データが入っていることを表示したので、 全データの補正計算を指示したところ.

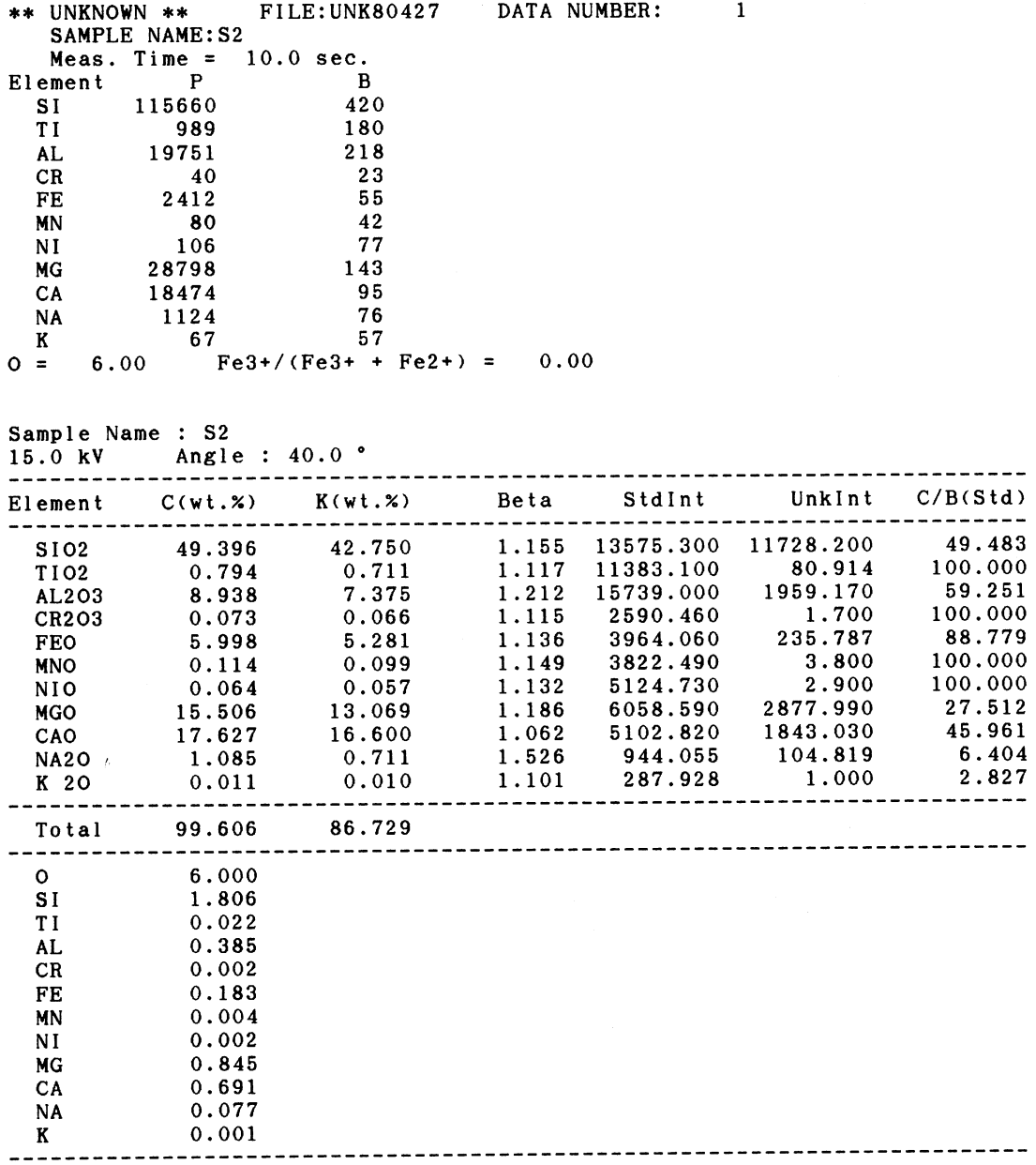

第6図 New Mexico産単斜輝石KH-1の分析結果

用い,New Mexico産のアルカリ玄武岩中のメガクリス トである単斜輝石KH-1(赤坂ら,1988)をJXA- 733によって分析したものである.加速電圧が15kV, 合成スピネル上の試料電流がO.02μAという測定条件 である.

第1図では、加速電圧 15 kV・取りだし角度 40°で のα一factorなどをFILE No.2で読み込み,DEADTIME ファイルに入っているDeadTimeの値で良いことを確 認したところまでを示す.

 その後,第2図のJOB LISTが表示される.各ジョ ブが終わると必ずこのJOB LISTに戻る.

 第3図は,ジョブ1を実行させた時のもので,標準 試料のファイルSTD80427を読み込んだ状態を示し てある.修正が必要な時のメニューも示されている.

 第4図は,ジョブ2を実行させたもので,未知試料 のファイル UNK 80427 を読み込んだ状態を示す. 修 正が必要な時のメニューも示した.

 第5図はジョブ3:NORMAL correctionを実行さ せたもので,第6図に単斜輝石KH-1の分析結果をプ リントしたものを示す.

#### 今後の課題

 今回は補正計算プログラムの改良について述べたが, OFF-LINE 定量測定システムとして見た場合,まだ いろいろ取り組むべき問題がある.今後もより使いや すいシステムめざして努力したい.

#### 謝辞

 EPMAの使用にあたり,日ごろお世話になっている 本学農学部古野助教授, 上原助手に感謝します.

#### 文 献

- 赤坂正秀・榊原正幸・寺田省一・戸苅賢二・八木健三・ 石井次郎,1988:エネルギー分散型EPMA法による ケイ酸塩鉱物定量分析の試み.東海大学札幌教養部 彙報,No.8,77-82.
- BENCE, A.E. and ALBEE, A.L., 1968 : Emprical correction factors for the electron microanalysis of silicates and oxides. Jour. Geol., 76,  $382-403$ .
- KAWAKATSU, K. and YAMAGUCHI, Y., 1986: Successive zoning of amphiboles during progressive oxi-

dation in the Daito-Yokota granitic complex, Saninbelt, southwest Japan. Geochim. Cosmochim.  $Acta, 51, 535-540.$ 

- KAWAKATSU, K. and YAMAGUCHI, Y., 1987: Micro probe analyses of zoned amphiboles from quartz diorites in the Daito-Yokota granitic complex, San-inbelt, southwest Japan. 島根大学地質学研究 報告,第6号,175-183.
- 日本電子(株):INSTRUCTIONS XM-OFPオフラィ ン定量補正計算プログラムNo.IEPXM-OEP(EP 571101)
- 渡辺暉夫・小林英夫・安達 浩,1982:島根県美都町 北東部の三群変成岩中のアルカリ角閃石の産状と共 生関係. 島根大学理学部紀要, 16, 143-154.
- YAMAGUCHI, Y., 1985: Hornblende-cummingtonite and homblende-actinolite intergrowths from the Koyama calcalkaline intrusion, Susa, southwest Japan. Amer. Mineral., 70, 980-986.
- 山口佳昭,1987:高山カルクアルカリ貫入岩体の石英 閃縁岩中の磁鉄鉱一チタン鉄鉱.島根大学地質学研 究報告,第6号,171-173.
- 山口佳昭,1988:高山貫入岩体の石英ハンレイ岩の Fe-Ti酸化物とリン灰石.山陰地域研究(自然環 境),第4号,99-102.
- 山口佳昭・川勝和哉,1988:大東一横田地域の石英閃 緑岩中のリン灰石のFおよび Cl 含量. 山陰地域研 究(自然環境),第4号,93-97.